# **Check project property**

This function has been **renamed** with the **[JWT 3.0](https://www.decadis.net/dev/doku/display/JWTSDC/JWT+expression+parser+-+the+basics)** release.

Find the new documentation at:

**[Condition on JWT project property](https://apps.decadis.net/display/JWTSDC/Condition+on+JWT+project+property)**

**[Validation of JWT project property](https://apps.decadis.net/display/JWTSDC/Validation+of+JWT+project+property)**

#### **On this page**

- [Purpose](#page-0-0)
- [Example: Allowing issue reopening in certain projects, while forbidding it in other ones](#page-0-1)
- [Usage Examples](#page-3-0)
- [Related Features](#page-3-0)

## <span id="page-0-0"></span>Purpose

There is a **condition** and a **validator** available for checking the value of a **[Project Properties](https://apps.decadis.net/display/JWT/Project+Properties)**. These features allows to **hide a transition** (condition) or **block the execution of a transition** if certain **[Project Properties](https://apps.decadis.net/display/JWT/Project+Properties)** doesn't contain an expected value.

These features are of great value for building **reusable workflows**, that behave somehow differently according to certain characteristics of the projects. Each particular characteristic of the project is set by means of a **[Project Properties](https://apps.decadis.net/display/JWT/Project+Properties)**.

## <span id="page-0-1"></span>Example: Allowing issue reopening in certain projects, while forbidding it in other ones

We are going to implement a validation for preventing issues to be reopened in projects where **[Project Properties](https://apps.decadis.net/display/JWT/Project+Properties)** "**allowReopening**" has value different from "**Yes**" or is missing.

We use **[Check project property](https://apps.decadis.net/pages/viewpage.action?pageId=1804152)** validator in transition "**Reopen Issue**" using the following configuration:

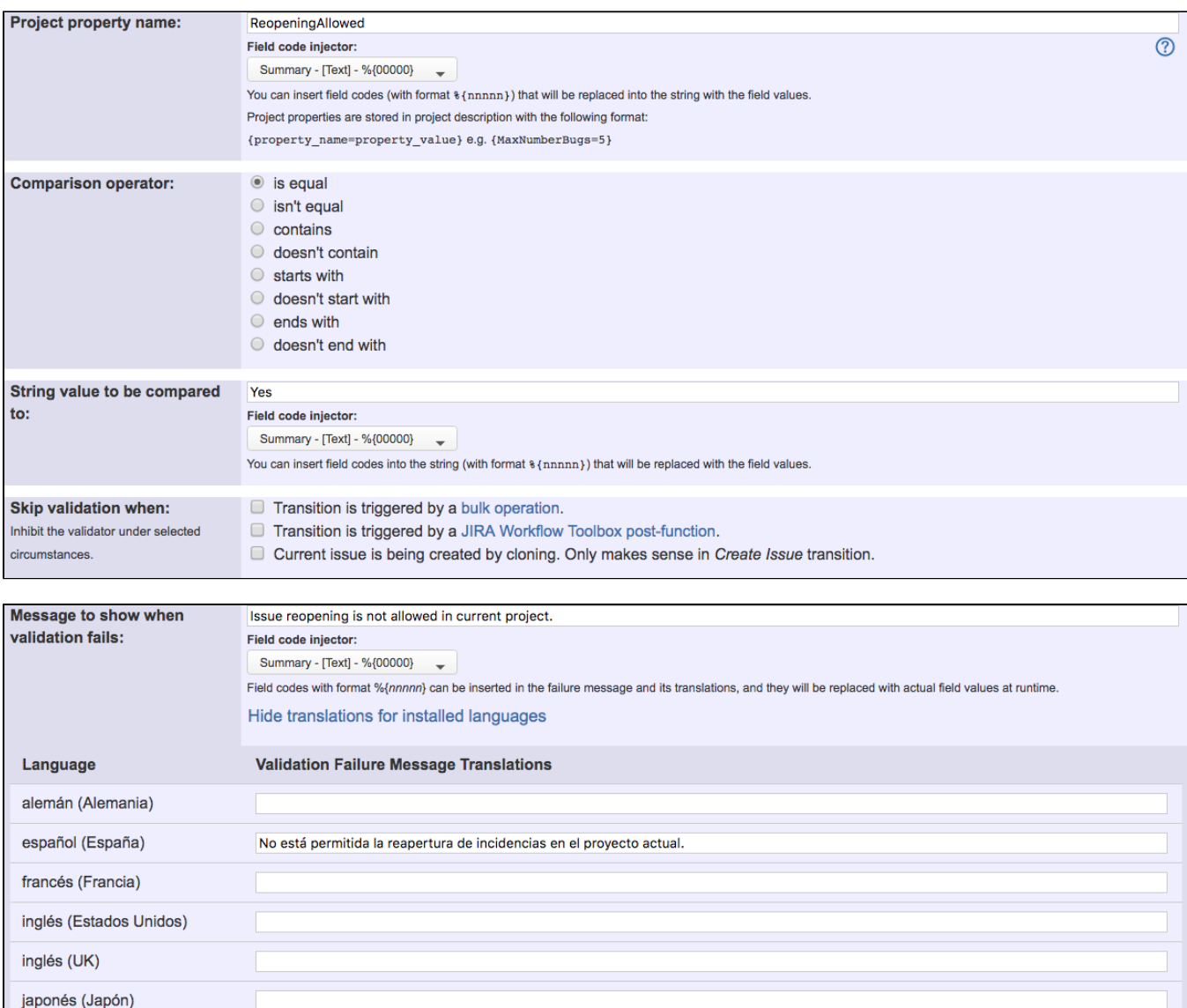

Once configured, transition "**Reopen Issue**" looks like this:

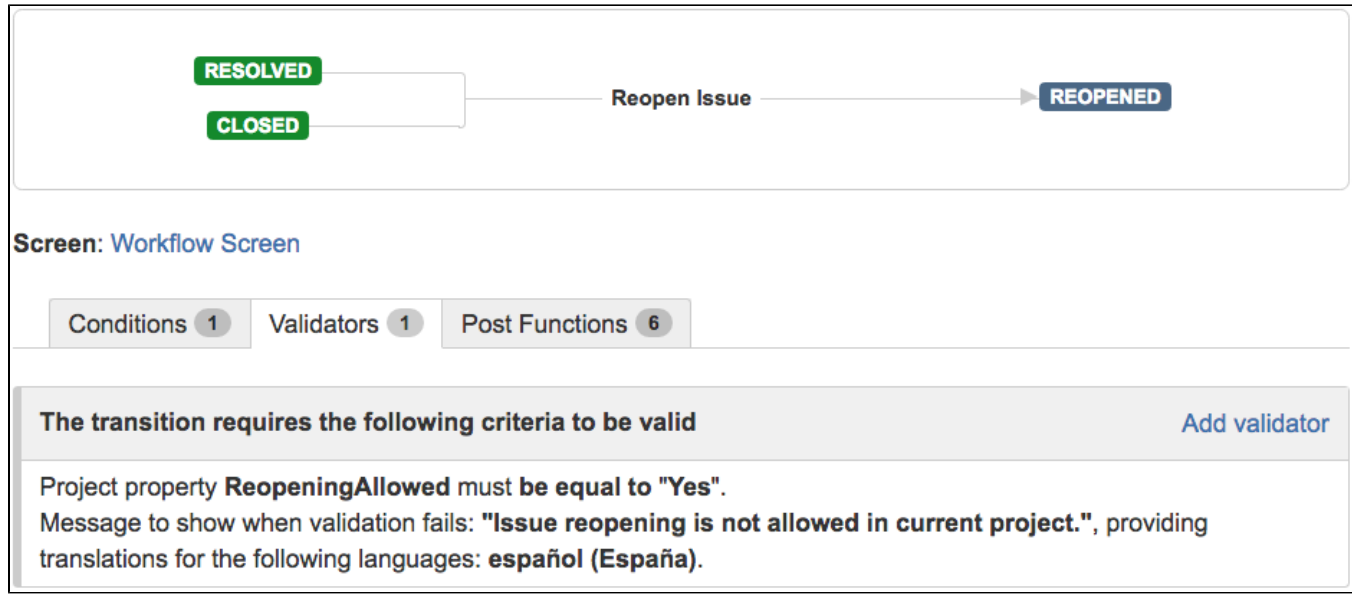

The project property is created in **project's description** as shown:

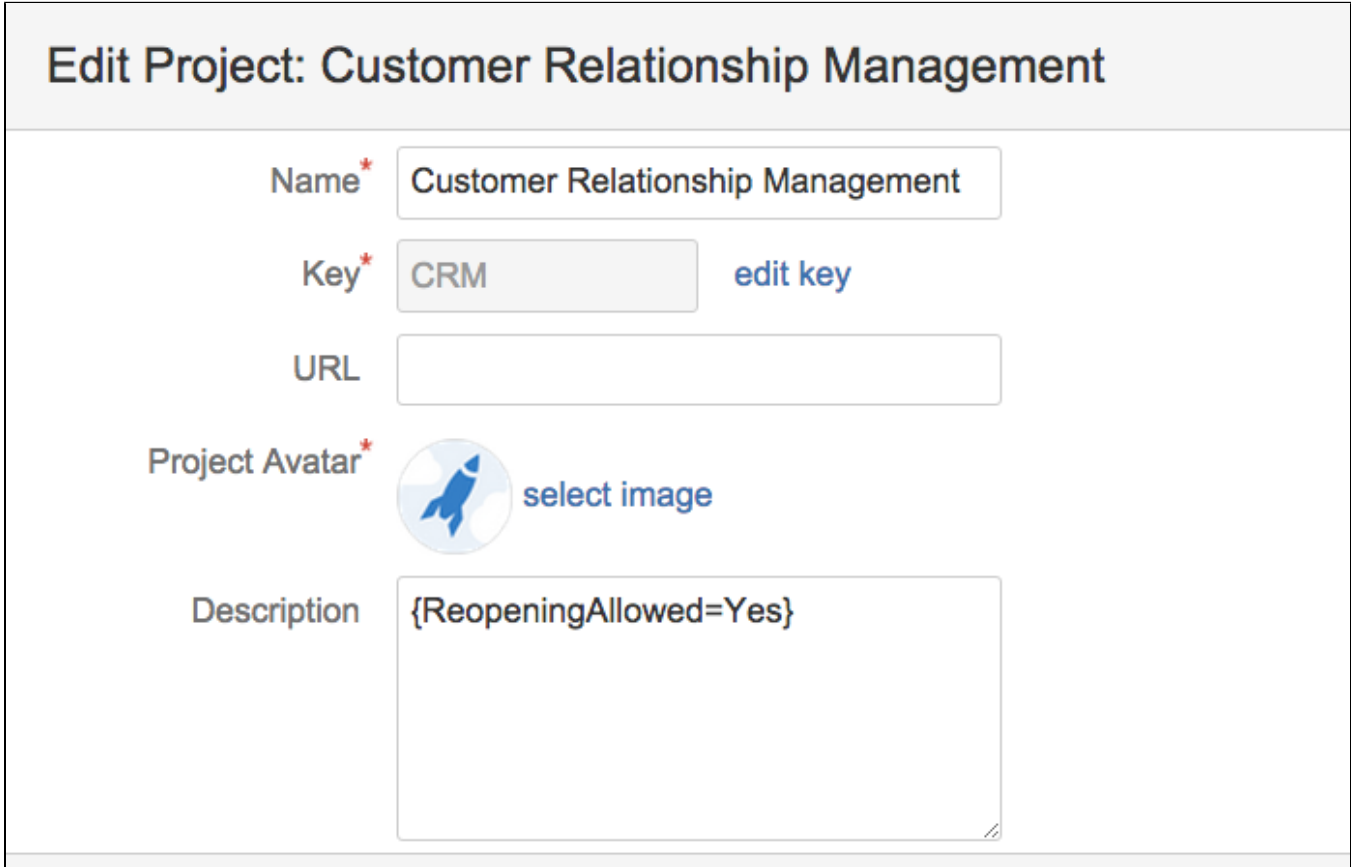

**[Jira Workflow Toolbox](https://marketplace.atlassian.com/plugins/com.fca.jira.plugins.workflowToolbox.workflow-toolbox/server/overview)** provides a **[Expression Parser](https://apps.decadis.net/display/JWT/Expression+Parser)**, which is used in the main features of the plugin. This parser provides a set of functions for checking the existence of a project property, and reading its value:

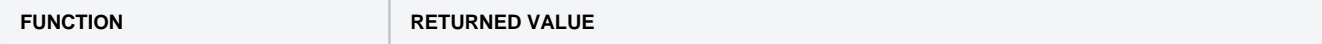

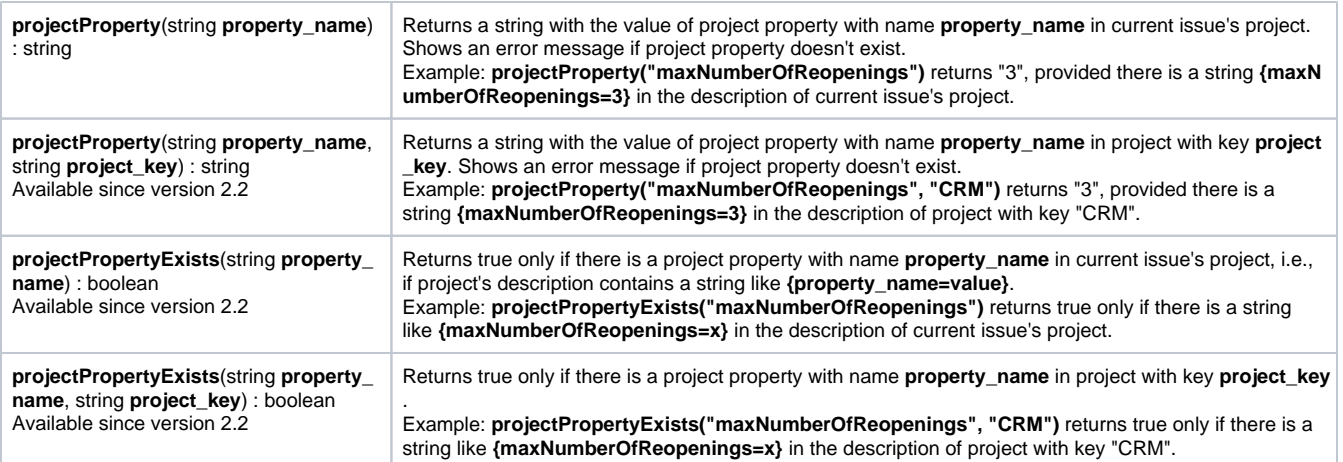

The parser is a common feature, making **[Project Properties](https://apps.decadis.net/display/JWT/Project+Properties)** available in the main features of the plugin:

- Condition and Validator **[Boolean condition and validator with math. date-time or text-string terms](https://apps.decadis.net/display/JWT/Boolean+condition+and+validator+with+math.+date-time+or+text-string+terms)**
- Post-functions **[Set a field as a function of other fields](https://apps.decadis.net/display/JWT/Set+a+field+as+a+function+of+other+fields)**, **[Copy parsed text to a field](https://apps.decadis.net/display/JWT/Copy+parsed+text+to+a+field)** and **[Mathematical and date-time expression](https://apps.decadis.net/display/JWT/Mathematical+and+date-time+expression+calculator)  [calculator](https://apps.decadis.net/display/JWT/Mathematical+and+date-time+expression+calculator)**

<span id="page-3-0"></span>Usage Examples **Related Features** 

- **[Read a project property](https://apps.decadis.net/display/JWT/Read+a+project+property)**
- **[Set or create project property](https://apps.decadis.net/display/JWT/Set+or+create+project+property)**